## **Customer Special Pricing**

The Rack Price module and Special Price module work together. Once Rack Prices are entered, the Daily Fuel Price Sheet can be calculated and printed for each customer.

## **Special Price Features:**

- Set up a special price for any customer and any item.
- Prices can be based on markup from cost, percent markup or flat rate.
- Freight and other fees are defined for each customer and are automatically calculated in invoice module.
- Rack Prices are used to calculate prices and to verify vendor cost on Bols and purchases.
- Daily Fuel Price sheet can be printed for the dispatcher and individually for the customers.
- You can configure a customer for itemized charges for freight, surcharge and other charges. This means that his sales invoice will show a fuel line with cost+markup and separate line items for freight, surcharges and other charges.
- You can also configure the customers markup so that freight, surcharge, profit and other charges are built into the fuel price. His sales invoice would not have any itemized charges but the fuel line would have cost + profit + freight + surcharge + other charges built into his price.

Working in tandem, the rack price and special price module help insure that you make your markup on every sale and protect your profit margin.

## **Customer Special Price File**

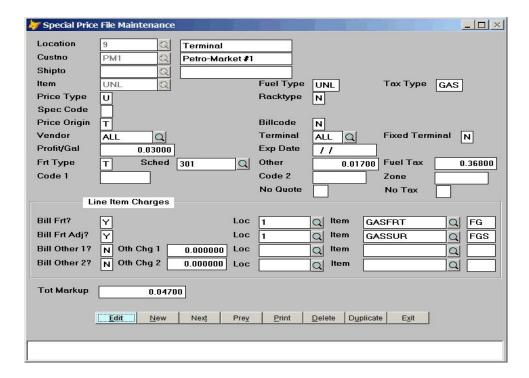

The Special Pricing module allows you to define how a customer's price is calculated with markup, freight, and freight surcharge.

- Customer PM1 will pay freight coming from Schedule 301 but you could also enter a flat rate.
- He has a markup of .03 with an extra .01 a gallon since we are paying for his canopy.

## **Email Special Prices**

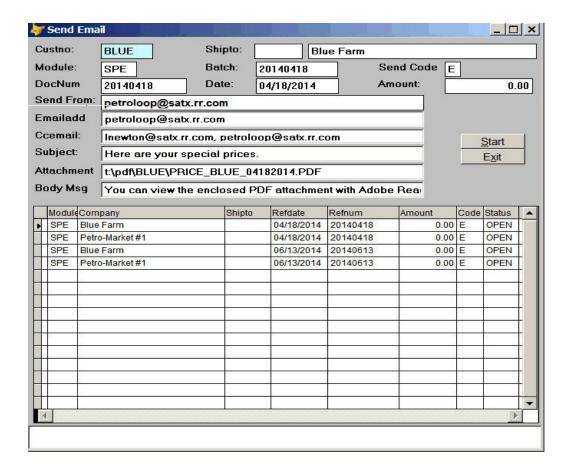

- When you print the Special Price Quotations, you select the Email Option.
- The PDF files are created.
- The email Screen displays and you can press Start to Begin.
- You can put an X in the Code field to omit an email.